# Aplicativo visual para problemas de transferência de calor<sup>1</sup>

Lin Chau Jen, Gerson Rissetti, André Guilherme Ferreira, Adilson Hideki Yamagushi, Luciano Falconi Coelho Uninove. São Paulo – SP [Brasil] linchau@uninove.br

> Neste artigo, apresenta-se o desenvolvimento de um aplicativo computacional, de caráter educativo, realizado por alunos e orientado por professores do Centro Universitário Nove de Julho (Uninove), que resolve problemas de transferência de calor. Para exemplificar a utilização do aplicativo, apresenta-se um caso empregado.

> > **Palavras-chave:** Aplicativo computacional. Fenômenos de transporte. Transferência de calor.

# 1 Introdução

O fenômeno da transferência de calor está presente em diversos ramos do conhecimento humano. Isso pode ser percebido em vários equipamentos, que contribuem para o nosso bem-estar e qualidade de vida, tais como aparelhos de arcondicionado de residências e escritórios, radiadores dos motores dos carros e caldeiras industriais. Por isso, o estudo dos fundamentos desse fenômeno faz parte dos programas de formação de várias categorias profissionais, particularmente dos engenheiros.

Os alunos dos cursos de Engenharia de Produção Mecânica e de Ciências da Computação do Centro Universitário Nove de Julho (Uninove), orientados por professores, realizaram projeto para o desenvolvimento de aplicativo computacional, com a finalidade de resolver problemas de transferência de calor. Foi contemplada a principal premissa de seu desenvolvimento: que interfaces visuais fossem utilizadas intensivamente, tanto para a entrada de dados quanto para a interpretação dos resultados, de maneira que a operação do programa fosse simples, mesmo que realizada por pessoas com um grau mínimo de conhecimento de aplicativos computacionais.

O aplicativo, denominado TC2D, tem finalidade educativa e será distribuído livremente para estudantes e pessoas interessadas.

#### 2 Características do aplicativo

A característica básica do aplicativo é sua simplicidade, o que possibilita que muitos usuários o utilizem. A técnica de selecionar, em uma malha cartesiana, as células que compõem o perfil do corpo sólido do problema em estudo é, em primeiro lugar, escolher o material desejado

e, em segundo, movimentar o *mouse*. As células percorridas por ele ficam automaticamente selecionadas, à semelhança do que ocorre em programas largamente conhecidos, como o Microsoft Paintbrush.

Os parâmetros do problema de transferência de calor, que um usuário deseja resolver, são inseridos por meio de menus, apresentados à medida que o procedimento de configuração do problema evolui.

Após o usuário realizar a configuração do problema, o aplicativo verifica a consistência dos dados introduzidos e mapeia o perfil do corpo sólido e as condições de contorno apresentadas. Se houver erro, o aplicativo o indica. Somente depois de feitas essas verificações, o algoritmo de solução é processado.

Os resultados são apresentados visualmente, por meio de figuras e gráficos coloridos para representar a intensidade da temperatura.

# 3 Características do problema

O aplicativo resolve problemas que envolvem transferência de calor em regime permanente, com geometria bidimensional retangular. Além disso, permite configurar meios sólidos, compostos de até três substâncias diferentes, e essa opção possibilita simular paredes compostas, situação muito comum em engenharia.

# 4 O método empregado

Foi empregado o método dos volumes finitos para resolver o problema de transferência de calor, bastante conhecido na literatura especializada, sendo o livro de Patankar (1980) um dos clássicos do assunto. O método dos volumes finitos realiza a discretização do domínio de interesse em células elementares e converte a equação de energia da forma diferencial em uma equação algébrica.

A equação que expressa a transferência de calor por meio de um corpo sólido é a seguinte:

$$
\frac{\partial}{\partial x} (k \frac{\partial T}{\partial x}) + \frac{\partial}{\partial y} (k \frac{\partial T}{\partial y}) = 0
$$
 (1)

Em que T representa a temperatura; k, a condutividade térmica do meio; x e y, as coordenadas cartesianas.

A equação é discretizada e apresentada a seguir, para ser aplicada a toda célula que compõe o perfil do corpo sólido do problema:

$$
a_{p}T_{p} = a_{n}T_{N} + a_{s}T_{s} + a_{e}T_{E} + a_{w}T_{w}
$$
\n(2)

Em que:

- T indica temperatura;
- a corresponde a um coeficiente;
- P, p indicam a célula para a qual a temperatura está sendo calculada;
- N, n apontam para a célula situada ao norte da célula P;
- S, s designam a célula situada ao sul da célula P;
- E, e indicam a célula situada a leste da célula P;
- W, w apontam a célula situada a oeste da célula P.

Reescrita dessa forma, a equação de energia pode, assim, acomodar, por meio dos coeficientes de temperatura, todos os casos possíveis das células, que são diferenciados em razão de suas condições de contorno. Essas condições podem ser dos seguintes tipos:

- Transferência de calor por condução, no caso de o contorno separar a célula em questão de outra de conteúdo sólido;
- Transferência de calor por convecção, no caso de o contorno separar a célula em questão de um meio fluido;
- Temperatura conhecida no contorno;
- O contorno é um eixo de simetria.

A primeira condição de contorno é aplicada nas faces das células do perfil sólido que têm contato com outras células de mesmo perfil. As demais condições de contorno são aplicadas nas faces das células do perfil sólido que têm interfaces com o meio fluido.

Após a configuração do problema, o aplicativo realiza um procedimento iterativo, com o intuito de resolver a equação de energia para cada célula do perfil sólido, até obter convergência do campo de temperatura no domínio.

## 5 Aplicação

Para exemplificar a utilização do aplicativo TC2D, será resolvido o exercício 8-6E, presente em Schmidt, Henderson e Wolgemuth (2004).

Nesse exercício, estuda-se a transferência de calor por condução de um corpo sólido em um aparato experimental utilizado para medir a condutibilidade térmica de materiais de construção.

O projeto desse aparato foi concebido de tal forma que haja somente transferência de calor unidimensional entre duas superfícies isotérmicas paralelas do material a ser testado, distantes 25 milímetros (mm) uma da outra.

O corpo sólido do problema é uma placa de concreto. As duas faces são mantidas a temperaturas uniformes, de um lado, a 32,2 graus Celsius (ºC) e, de outro, a 15,5ºC. A taxa de transferência de calor entre as superfícies é de 13 watts (W).

Com esses dados, a condutibilidade térmica desse sólido foi calculada para inserção no aplicativo, encontrando-se o valor de 0,001712 watts por metro e por grau Celsius (W/mºC).

A Figura 1 apresenta a justaposição de três "janelas" na etapa da definição do material sólido, no caso, o concreto. Esse aplicativo pede o valor da condutividade do material. A janela ao fundo mostra a malha do domínio de interesse, no qual será desenhado o perfil do material sólido. Na janela intermediária, tem-se a definição do nome do material 1, que, com a condutividade térmica, aparece na primeira janela, ou seja, aquela que está em destaque.

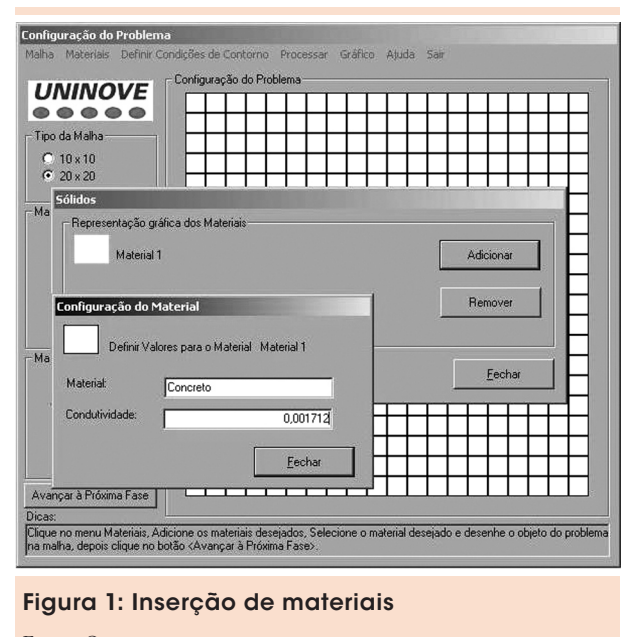

Fonte: Os autores.

A Figura 2 apresenta o perfil do material sólido no domínio de interesse.

A Figura 3 mostra "janelas" que apresentam a especificação das condições de contorno. No caso, está sendo especificada uma condição de contorno de simetria para contornos de células ao norte. A condição de simetria não exige nenhuma informação adicional.

Na Figura 4, aparecem outras "janelas" que apresentam a especificação das condições de

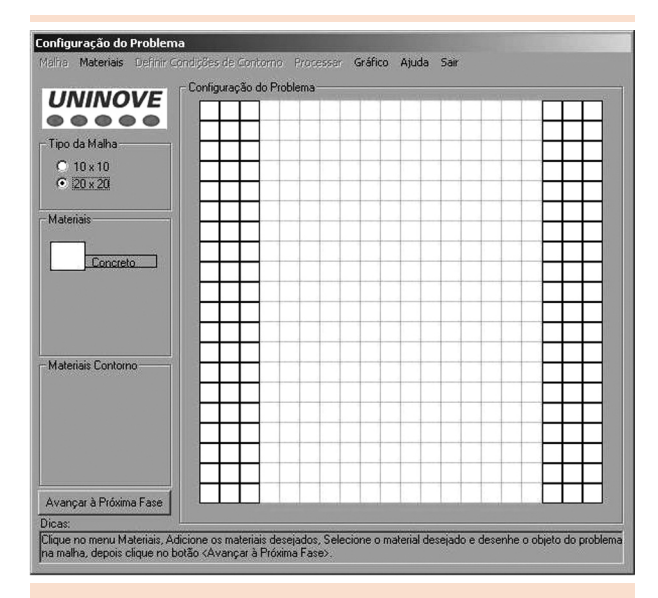

Figura 2: Seleção das células de material sólido Fonte: Os autores.

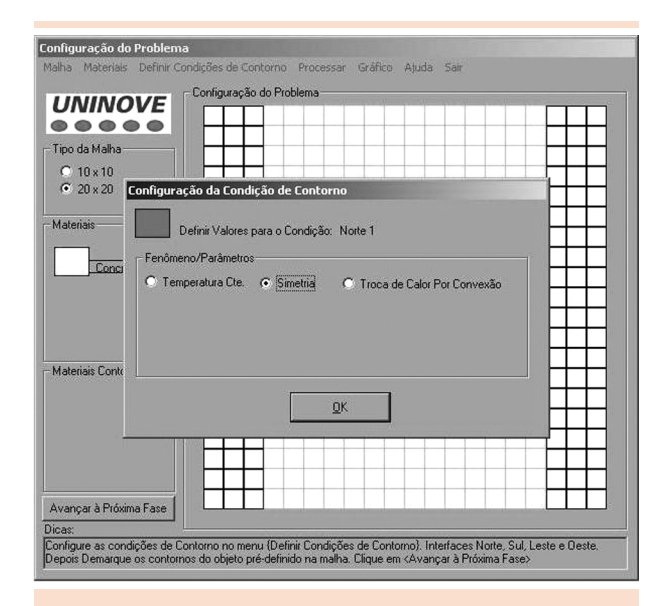

Figura 3: Especificação da condição de contorno de simetria para contornos de células ao norte

Fonte: Os autores.

contorno. No caso, está sendo especificada uma condição de contorno de temperatura constante para contornos de células a leste. Essa condição de contorno exige o valor da temperatura como informação adicional.

A Figura 5 indica o perfil de conteúdo sólido com a aplicação das condições de contorno. Ob-

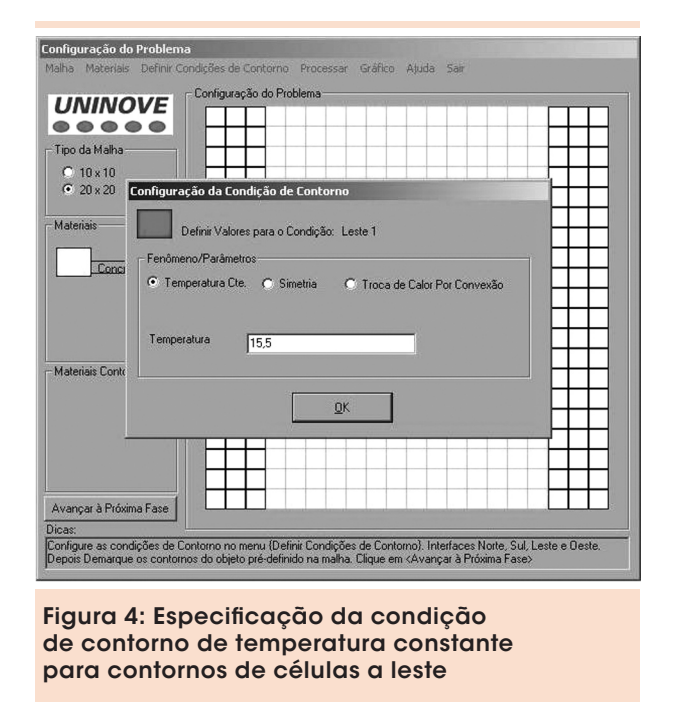

Fonte: Os autores.

serve que essas condições, relacionadas no canto inferior esquerdo da imagem, quando aplicadas no perfil de conteúdo sólido, alteram a coloração das bordas das células.

A convergência do procedimento iterativo é, usualmente, bastante rápida. Em seguida, o

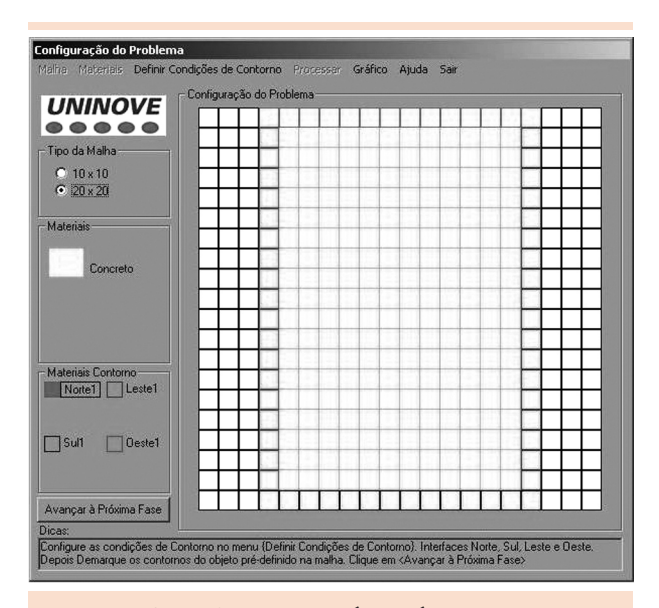

Figura 5: O perfil de conteúdo sólido com a aplicação das condições de contorno

Fonte: Os autores.

campo de temperatura pode ser apresentado pelo aplicativo.

A Figura 6 indica, com o uso de cores, o campo de temperatura. No canto inferior esquerdo, há uma legenda que mostra a escala de valores positivos e negativos das cores. Na escala de valores positivos, considerando-se o aumento da temperatura, as cores apresentam matizes do azul para o vermelho.

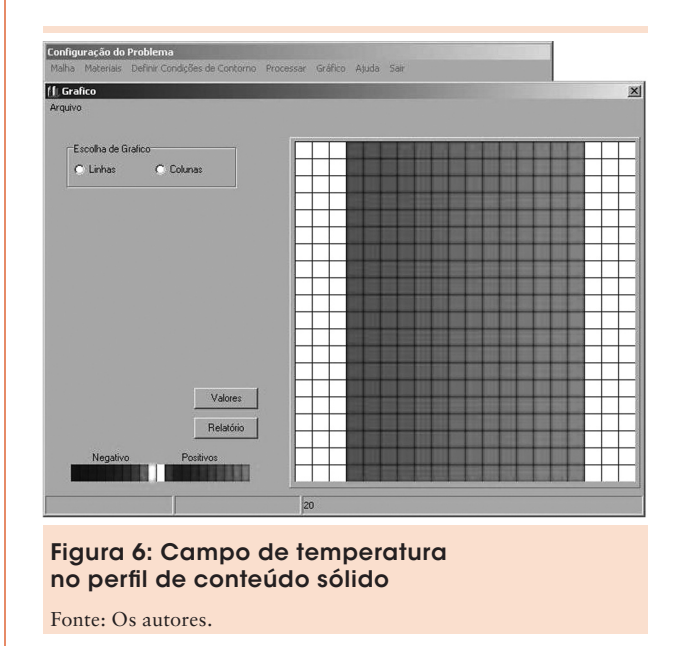

Na Figura 7, tem-se o perfil de temperaturas em uma seção transversal do corpo sólido, por meio de um gráfico. Nesse exemplo, o perfil de temperaturas é igual em qualquer seção transversal do domínio. Nessa "janela" gráfica, pode-se apresentar os perfis de até três seções, selecionados a critério do usuário.

#### 6 Considerações finais

Pode-se afirmar que um aplicativo para solução de problemas de transferência de calor, para uso educacional, de distribuição livre, fácil utilização e apresentação visual dos resultados, já está disponível. Esse aplicativo

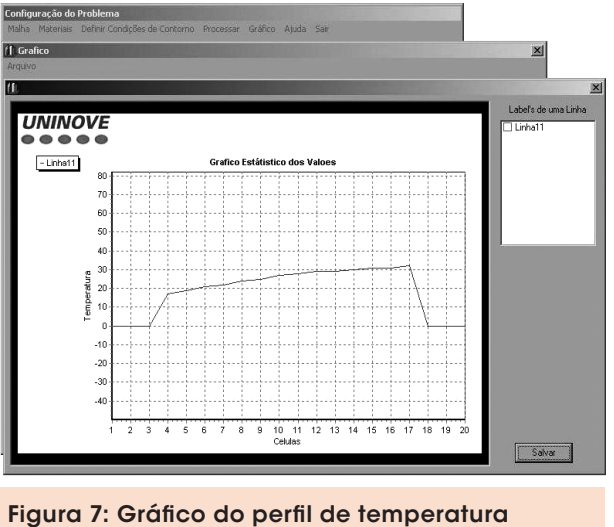

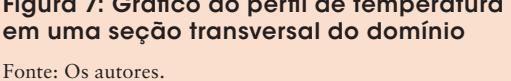

pode resolver problemas encontrados em várias áreas, particularmente naquelas ligadas às engenharias. Pode ser empregado didaticamente, promovendo o estudo de temas como o de materiais de construção civil, considerando o conforto térmico de habitações, a redução das perdas de calor com melhores isolamentos de fornos, os caminhos preferenciais de fuga de calor em equipamentos de transferência de calor, entre outros aspectos.

## Visual program for problems of heat transfer

In this article, it is presented the development of a computer program, with an educational purpose, created by the students and orientated by the teachers of Centro Universitário Nove de Julho (Uninove), that solves problems of heat transfer. In order to exemplify the use of this program, it is presented a case of application.

**Key words:** Computer program. Transport phenomenon. Heat transfer.

#### **Notas**

1 Os autores agradecem à direção do Centro Universitário Nove de Julho (Uninove) pelo incentivo e recursos que permitiram a realização do projeto de desenvolvimento do aplicativo.

# **Referências**

PATANKAR, S. V. *Numerical heat transfer and fluid flow*. 1. ed. Washington: Hemisphere, 1980.

SCHMIDT, F. W.; HENDERSON, R. E.; WOLGEMUTH, C. H. *Introdução às ciências térmicas: termodinâmica, mecânica dos fluidos e transferência de calor*. 2. ed. São Paulo: Edgard Blücher, 2004.

Recebido em 30 ago. 2006 / aprovado em 22 nov. 2006

#### Para referenciar este texto

JEN, L. C. et al. Aplicativo visual para problemas de transferência de calor. *Exacta*, São Paulo, v. 4, n. 2, p. 385-390, jul./dez. 2006.